## Entering Moose of the Year form

- 1. Access the Admin Men
- 2. Click on the *Forms* Link
- 3. Click on Awards Link

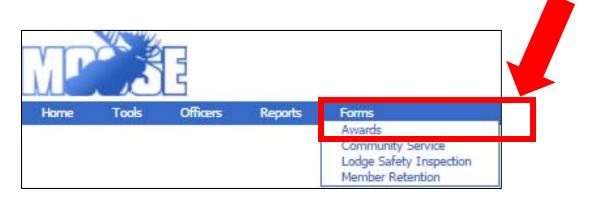

- 4. The Award drop down box will state Moose of the Year 2017
- 5. Click on the Drop-down arrow in the **Member** box.
- 6. Choose the member you are nominating for the Moose of the Year by clicking on the member's name.

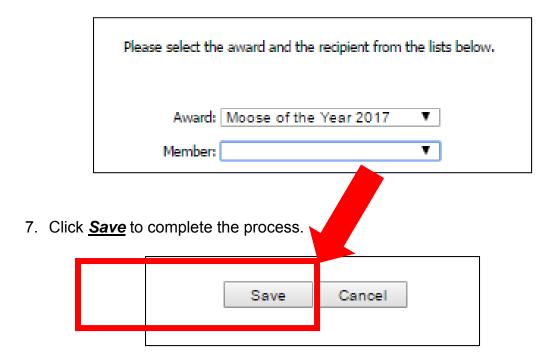